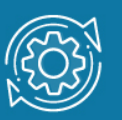

# Пример настройки ААА с использованием RADIUS-сервера

AAA (Authentication, Authorization, Accounting) — это основанная на стандартах структура для контроля того, кому разрешено использовать сетевые ресурсы (через аутентификацию), что им разрешено делать (через авторизацию) и регистрации действий, выполняемых при доступе к сети (посредством учета). В сети используется сервер AAA (TACACS+ или RADIUS), способный аутентифицировать пользователей, обрабатывать запросы на авторизацию и собирать учетные данные.

## Примечание к настройке

Рассматриваемый пример настройки подходит для коммутаторов с D-Link-like CLI.

## Задача

Настроить аутентификацию при доступе к коммутатору по Telnet с использованием RADIUS-сервера.

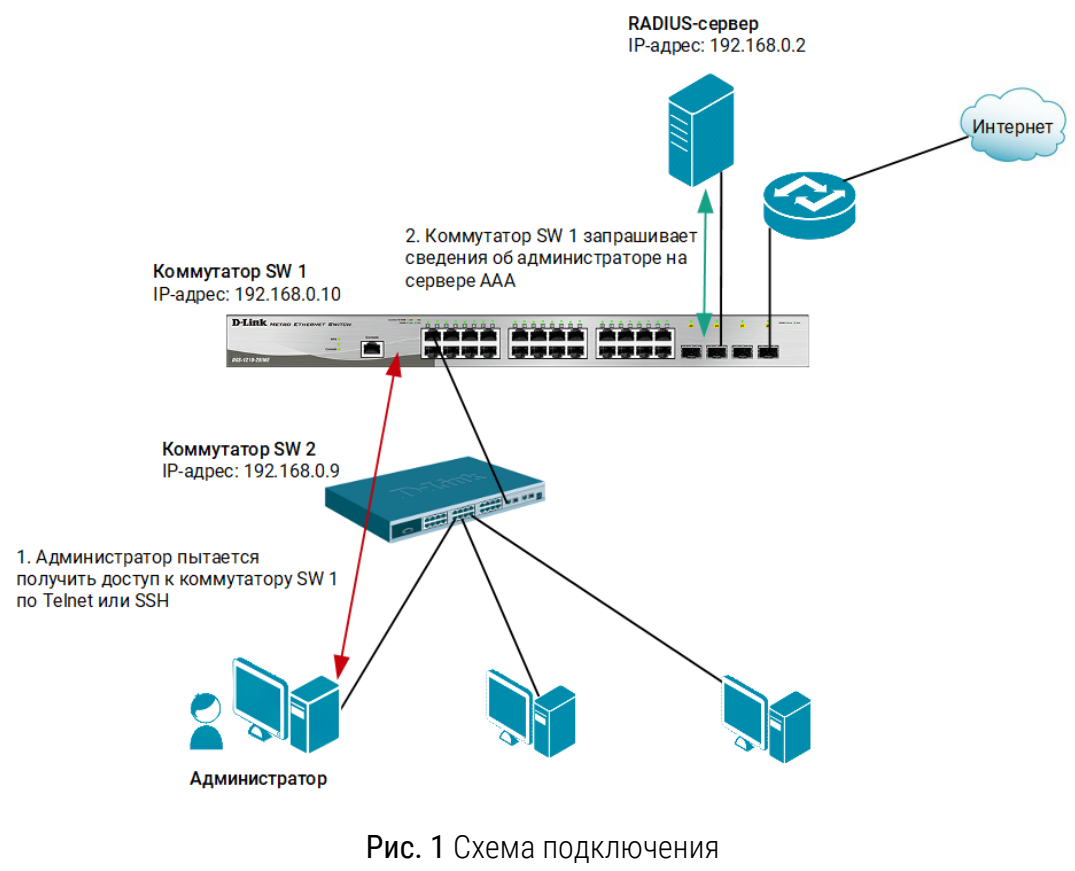

## Настройка RADIUS-сервера

В качестве RADIUS-сервера будем использовать пакет freeradius для ОС Linux. Команды приведены для дистрибутива Linux Ubuntu 22.04.

1. Установите пакет freeradius. В терминале введите команду:

```
$ sudo apt install freeradius
```
2. Добавьте информацию о коммутаторе, который будет использовать RADIUSсервер для аутентификации клиентов. Откройте файл

/etc/freeradius/3.0/clients.conf. В конце файла добавьте строки:

```
$ sudo gedit /etc/freeradius/3.0/clients.conf
 client 192.168.0.10 {
    secret = dlinkpassword
    shortname = switch\left\{ \right.
```
#### Примечание

1. Если при попытке доступа к папке /etc/freeradius/3.0 появляется сообщение об отказе доступа, то введите команду:

\$ sudo chmod 755 /etc/freeradius/3.0

2. При написании текста, необходимо выровнять текст по образцу примера. Для этого, вместо пробела используйте нажатие клавиши Tab. Соблюдать форматирование необходимо во всех конфигурационных файлах при настройке RADIUS-сервера.

3. Создайте и заполните файл /etc/freeradius/3.0/dictionary.dlink:

```
$ sudo gedit /etc/freeradius/3.0/dictionary.dlink
VENDOR dlink 171
BEGIN-VENDOR dlink
ATTRIBUTE dlink-privelege-level 1
                                       integer
END-VENDOR dlink
```
4. В конфигурационный файл /etc/freeradius/3.0/dictionary в конце файла добавьте строку:

```
$ sudo gedit /etc/freeradius/3.0/dictionary
```
\$INCLUDE /etc/freeradius/3.0/dictionary.dlink

5. Настройте базу учётных записей пользователей. На коммутаторах с D-Link-like CLI существует четыре уровня прав доступа  $-$  Admin, Operator, Power User и User. Соответственно, в конфигурационном файле RADIUS-сервера необходимо создать пользователей для каждого уровня доступа - admin, operator, power\_user, user и enable. Пользователь enable необходим для получения прав администратора при выполнении команды enable admin. Откройте файл /etc/freeradius/3.0/users. В начале файла добавьте:

```
$ sudo gedit /etc/freeradius/3.0/users
admin Cleartext-Password := "admin password"
        dlink-privatelege-level = 5enable Cleartext-Password := "enable password"
       dlink-privatelege-level = 5operator Cleartext-Password := "operator password"
        dlink-privatelege-level = 4power user Cleartext-Password := "power user password"
        dlink-privatelege-level = 6user Cleartext-Password := "user password"
        dlink-privatelege-level = 3
```
6. Перезапустите RADIUS-сервер:

\$ sudo systemctl restart freeradius.service

7. Чтобы протестировать аутентификацию пользователей локально на RADIUSсервере, введите команду:

\$ sudo radtest admin admin password 127.0.0.1:18120 0 testing123

#### Пример успешной аутентификации пользователя:

```
Sent Access-Request Id 22 from 0.0.0.0:41305 to 127.0.0.1:18120
length 75
User-Name = "admin"User-Password = "admin password"
 NAS-IP-Address = 127.0.1.1NAS-Port = 0Message-Authenticator = 0x00Cleartext-Password = "admin password"
Received Access-Accept Id 8 from 127.0.0.1:18120 to 127.0.0.1:41305
length 32
dlink-privelege-level = Admin
```
#### Настройка коммутатора SW 1

1. IP-адрес управляющего интерфейса коммутатора должен соответствовать записи в конфигурационном файле/etc/freeradius/3.0/clients.conf. Измените IP-адрес интерфейса управления коммутатора:

config ipif System ipaddress 192.168.0.10/24

2. Активируйте глобально использование политик аутентификации:

enable authen policy

3. Создайте запись о RADIUS-сервере, ключ должен совпадать с записью в конфигурационном файле/etc/freeradius/3.0/clients.conf:

```
create authen server host 192.168.0.2 protocol radius port 1812 key
dlinkpassword timeout 5 retransmit 2
```
4. Создайте пользовательский список аутентификации tel\_ext, в котором предпочитаемым будет RADIUS:

```
create authen login method list name tel ext
config authen login method list name tel ext method radius
```
5. Создайте список аутентификации tel\_ext\_ena для получения прав администратора:

```
create authen enable method list name tel ext ena
config authen enable method list name tel ext ena method radius
```
6. Примените созданные списки аутентификации для доступа к коммутатору по Telnet:

```
config authen application telnet login method_list_name tel_ext
config authen application telnet enable method_list_name tel_ext_ena
```
7. Укажите максимальное количество попыток аутентификации:

```
config authen parameter attempt 3
```